#### Drupal Kit sites: University Communications & Provost

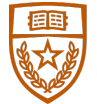

The University of Texas at Austin **University Communications** 

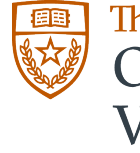

The University of Texas at Austin Office of the Executive **Vice President and Provost** 

Henry Tijerina III ht@utexas.edu

# Table of contents

- Overview of both sites
- UComm Demo http://ucomm.utexas.edu 4 pages
- Provost Demo http://provost.utexas.edu 3 pages
- Brief overview of selected customizations to sub themes
	- UComm
		- Custom Icon
	- Provost
		- Add Foundation Accordion CSS & JS (Grad Help Desk)
		- Leveraging WYSIWIG to accommodate older content (Deans & Depts List)
- Your Questions?

## Overview

- Both sites hosted on UT Web
	- Using UT Web local mysql
	- opcache enabled (*per Drupal Kit wiki instructions*)
- ucomm.utexas.edu
	- 15 Pages
	- UTCMS 1  $\rightarrow$  UT Web DrupalKit
	- Launched (Officially) Dec 1.
		- Built beginning day after Drupal Kit released up until Dec. 1
- provost.utexas.edu
	- $-$  ~70 Pages
	- Web Cent. Static  $\rightarrow$  UT Web Static  $\rightarrow$  UT Web Drupal Kit
	- Launched Nov 30th
- Each site set up using sub-theme

#### University Communications Demo

http://ucomm.utexas.edu

- Home Page
- 'Showcase Page' Eyes on Innovation
- Contact
- Marketing and Digital Strategy

#### Provost Demo

http://provost.utexas.edu/

- University Leadership Network Home – embedded youtube video
- Faculty Policies & Resources
- Student Success

## Lock Icon for EID protected pages ucomm

- Generated New Icon Set using Icomoon app
	- https://icomoon.io/app/#/select
- renamed font family 'icomoon' to 'ucomm' & updated *icon-\** classes to *ucomm-icon-\** in generated files to avoid conflict with forty acres icons.
- modified CSS for icons added to ~/sites/all/themes/ucomm/css/custom.css (fonts folder placed in css folder as well.)
- To use lock in site: **<span class="ucomm-icon-lock"></span>**

## Using Foundation's accordions provost

- Graduation Help Desk page stakeholder requested 'Accordions' for FAQ portion of page.
	- http://foundation.zurb.com/sites/docs/v/5.5.3/components/accord ion.html
- Used Grunt and SASS in sub-theme folder to import accordion css.
	- https://wikis.utexas.edu/display/UTDK/Forty+Acres+Theme
	- located: ~/sites/all/themes/provost/src/scss/build/overrides.scss
	- uncomment '//@import "foundation/components/accordion";'
	- Grunt will generate new overrides.css file
	- copy foundation.accordion.js into your themes /js/ directory from '~sites/all/themes/provost/src/bower\_components/foundation/js/f oundation/
	- include foundation.accordion.js in footer scripts via **template.php**
	- use WYSIWIG in source view set to full HTML for accordion code.

## The end / questions

#### Feel free to email me: ht@utexas.edu